## ᙠا سلام

جهت ورود اطلاعات یک مبدل از برنامه Hysys به HTRI مراحل ذیل رو انجتم بدین :

- -۱ فاᙶل HTRI رو ᙠاز کنᚗد و ماجول Xist را انتخاب کنᚗد
- -۲ ازگᙕᗫنه FILE قسمت Case Import را انتخاب کنᚗد
- -۳ Extensionرا روی گᙕᗫنه Hysys قرار دهᚗد. فاᙶل مᘿᗪوط ᙠه هاسس رو انتخاب کرده و نᣈایتا فاᙶل رو Openکنᚗد.

## مرحله١-)

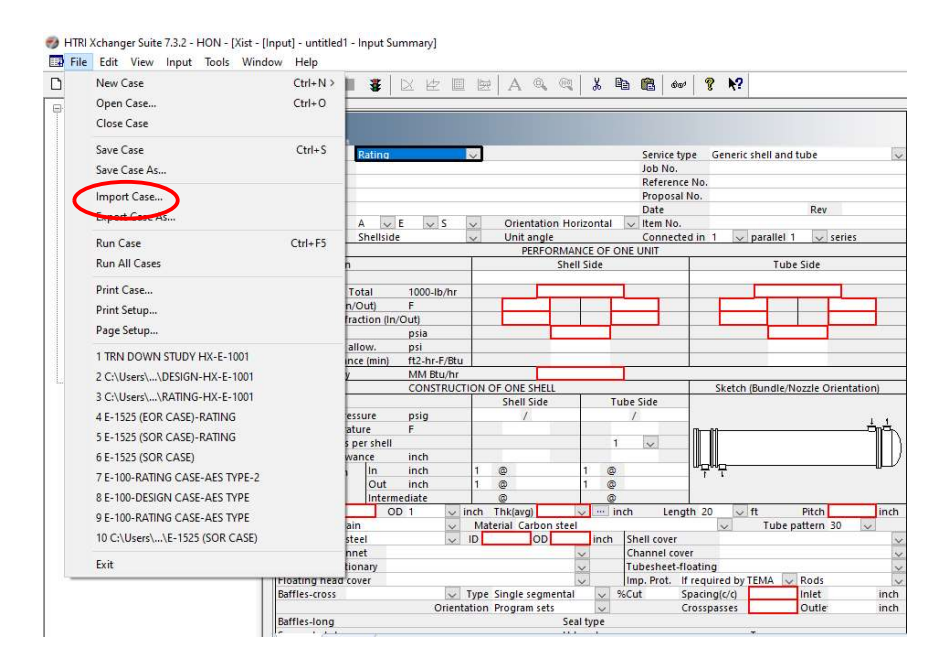

## مرحله٢-)

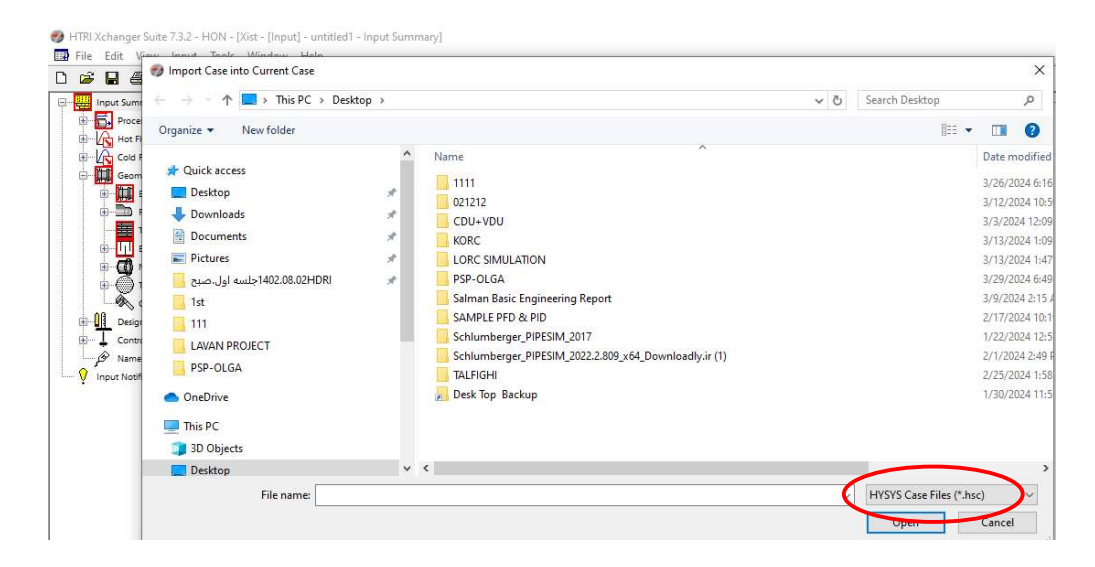